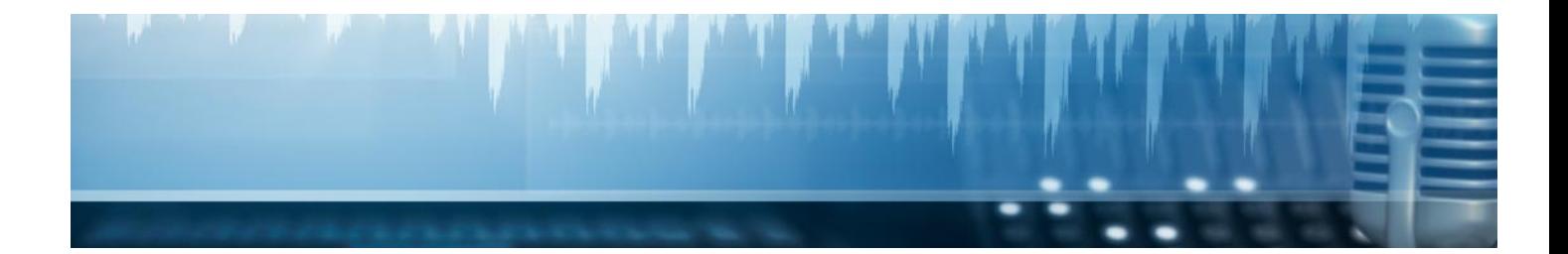

# Masters Profesionales

Master en Animación 3D y Creación de Personajes

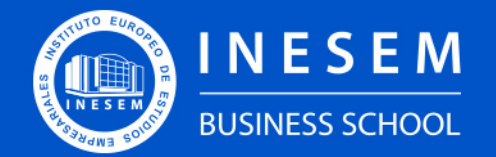

**INESEM BUSINESS SCHOOL** 

## Índice

Master en Animación 3D y Creación de Personajes

### [1. Sobre INESEM](#page-2-0)

[2. Master en Animación 3D y Creación de Personajes](#page-3-0)

[Descripción](#page-3-0) / [Para que te prepara](#page-3-0) / [Salidas Laborales](#page-3-0) / [Resumen](#page-4-0) / [A quién va dirigido](#page-4-1) /

**[Objetivos](#page-4-2)** 

- [3. Programa académico](#page-6-0)
- [4. Metodología de Enseñanza](#page-16-0)
- [5. ¿Por qué elegir INESEM?](#page-5-0)
- [6. Orientación](#page-17-0)
- [7. Financiación y Becas](#page-18-0)

Master en Animación 3D y Creación de Personajes [ 5 ] [INESEM BUSINESS SCHOOL](https://www.inesem.es/)

BUSINESS **SCHOOL** 

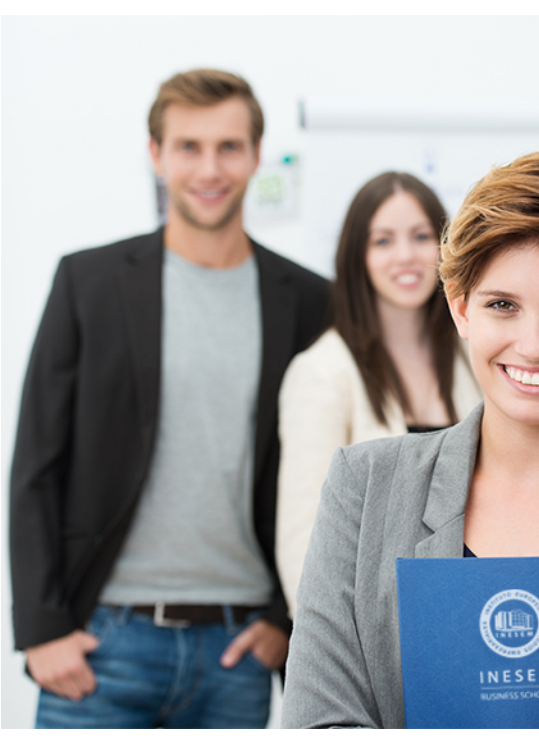

## <span id="page-2-0"></span>SOBRE INESEM

INESEM Business School como Escuela de Negocios Online tiene por objetivo desde su nacimiento trabajar para fomentar y contribuir al desarrollo profesional y personal de sus alumnos. Promovemos *una enseñanza multidisciplinar e integrada*, mediante la aplicación de *metodologías innovadoras de aprendizaje* que faciliten la interiorización de conocimientos para una aplicación práctica orientada al cumplimiento de los objetivos de nuestros itinerarios formativos.

En definitiva, en INESEM queremos ser el lugar donde te gustaría desarrollar y mejorar tu carrera profesional. *Porque sabemos que la clave del éxito en el mercado es la "Formación Práctica" que permita superar los retos que deben de afrontar los profesionales del futuro.*

<span id="page-3-0"></span>![](_page_3_Picture_0.jpeg)

## Master en Animación 3D y Creación de **Personajes**

![](_page_3_Picture_2.jpeg)

![](_page_3_Picture_73.jpeg)

Programa de Becas / Financiación 100% Sin Intereses

![](_page_3_Picture_9.jpeg)

## Titulación Masters Profesionales

Titulación Expedida y Avalada por el Instituto Europeo de Estudios Empresariales. "Enseñanza No Oficial y No Conducente a la Obtención de un Título con Carácter Oficial o Certificado de Profesionalidad."

Master en Animación 3D y Creación de Personajes [ 6 ] [INESEM BUSINESS SCHOOL](https://www.inesem.es/) Master en Animación 3D y Creación de Personajes [ 7 ] [INESEM BUSINESS SCHOOL](https://www.inesem.es/)

![](_page_4_Picture_19.jpeg)

## <span id="page-4-2"></span><span id="page-4-0"></span>Resumen

Formación de postgrado pensada para crear y desarrollar elementos multimedia y elementos dentro de las animaciones tridimensionales para su utilización en campos como el de la publicidad y la informática a nivel profesional.

## A quién va dirigido

<span id="page-4-1"></span>Este Master en Animación 3D y Creación de Personajes está dirigido a profesionales que tengan relación con el mundo del modelado, animación, dibujantes, ilustradores o diseñadores gráficos y, a todos aquellos interesados o aficionados por el diseño y producción 3D..

## **Objetivos**

Con el Masters Profesionales **Master en Animación 3D y Creación de Personajes** usted alcanzará los siguientes objetivos:

- Adquirir los conocimientos necesarios para la creación de proyectos 3D.
- Aprender conceptos de modelado para la creación de animación en los entornos.
- Texturizar los elementos presentes en el escenario, estudiando materiales y disposición de texturas.
- Aprender métodos de iluminación para conseguir un efecto final profesional.
- Adentrarse en la creación arquitectónica tanto interior como exterior.
- Alcanzar los conocimientos necesarios para ejercer en el sector de la producción multimedia, especializada en la creación de personajes y animaciones 3D.

Master en Animación 3D y Creación de Personajes [ 10 ] [INESEM BUSINESS SCHOOL](https://www.inesem.es/)

Nuestro modelo de aprendizaje se adapta a las necesidades del alumno, quién decide cómo realizar el proceso de aprendizaje a través de itinerarios formativos que permiten trabajar de forma autónoma y flexible.

Ofrecemos un servicio de orientación profesional y programas de entrenamiento de competencias con el que ayudamos a nuestros alumnos a crear y optimizar su

> Ofrecemos el contenido más actual y novedoso, respondiendo a la realidad empresarial y al entorno cambiante con una alta rigurosidad académica combinada con formación práctica.

que impulsa la carrera de nuestros alumnos a través de nuestro Servicio de Orientación de Carrera Profesional permitiendo la mejora de competencias profesionales mediante

> Ofrecemos a nuestros alumnos facilidades para la realización del pago de matrículas 100% sin intereses así como un sistema de Becas para facilitar el acceso a nuestra formación.

> > J)

<span id="page-5-0"></span>![](_page_5_Picture_0.jpeg)

### Para qué te prepara

El Master en Animación 3D y Creación de Personajes aborda el proceso completo de creación tridimensional, desde las fases de modelado hasta el render, pasando por la iluminación, tiros de cámara, texturizado etc. Estudiarás el modelado de piezas específicas como diferentes tipos de muebles, partes del cuerpo humano como cabeza y mano, etc. También estudiarás en profundidad el programa más utilizado en diseño 3D como 3D Studio Max.

### Salidas Laborales

Las salidas laborales en este sector son muy amplias, gracias a la alta demanda de las empresas de éste ámbito. El alumno que finalice el Master en Animación 3D y Creación de Personajes podrá trabajar como diseñador gráfico, en el ámbito de la publicidad, infoarquitectura, modelador 3D y todo lo relacionado con el mundo de los videojuegos y estudios de producción tanto de cine como de televisión.

## ¿Por qué elegir INESEM?

![](_page_5_Figure_6.jpeg)

## <span id="page-6-0"></span>PROGRAMA ACADÉMICO

Master en Animación 3D y Creación de Personajes

Módulo 1. Diseño y modelado con 3d studio max

Módulo 2. Diseño con 3ds max modelado de interiores

Módulo 3. Diseño con 3ds max modelado de exteriores

Módulo 4. Modelado y animación de personajes con 3d studio max

Módulo 5. Diseño vectorial: adobe illustrator

Módulo 6. Tratamiento y retoque digital de imágenes: photoshop

Módulo 7. Proyecto fin de máster

## PROGRAMA ACADÉMICO

Master en Animación 3D y Creación de Personajes

## Módulo 1. **Diseño y modelado con 3d studio max**

#### Unidad didáctica 1.

#### La interfaz de 3d studio max

- 1. ¿Qué es 3D Studio Max?
- 2. Elementos de la interfaz
- 3. El panel de comandos
- 4. La barra inferior

## Unidad didáctica 2.

#### Las ventanas gráficas

1. Las ventanas de visualización

- 2. Las vistas
- 3. Utilización de los gizmos de navegación (ViewCube y Steering Wheels)
- 4. Utilización de la rueda de desplazamiento
- 5. Opciones de la ventana gráfica

## Unidad didáctica 3.

#### Creación y edición de escenas

1. Crear y guardar escenas 2. Importar y exportar escenas

#### Unidad didáctica 4. Creación de objetos

1. Creación de objetos

2. Cambiar nombre y color

#### Unidad didáctica 5. Métodos de creación en el modelado de objetos

1. Los métodos de creación

2. Creación de Splines

#### Unidad didáctica 6.

#### Selección y modificación de objetos

#### 1. Métodos de selección

2. Modificar objetos

3. Segmentos

#### Unidad didáctica 7.

#### Los modificadores en el modelado tridimensional

1. Los modificadores

2. La pila de modificadores

#### Unidad didáctica 8. Modelado de objetos

- 1. Polígonos
- 2. Selección de Sub-objetos
- 3. Modificar partes de un objeto
- 4. Las normales
- 5. Chaflán, extrudido y bisel
- 6. Principales herramientas de modelado

#### Unidad didáctica 9.

#### Propiedades de los materiales material editor

- 1. Introducción a las Propiedades de los materiales
- 2. Material editor
- 3. Material / Map Browser y Explorer
- 4. Material estándar y sombreadores
- 5. Mapas 2D
- 6. Mapas 3D
- 7. Materiales compuestos y modificadores

#### Unidad didáctica 10.

#### Las cámaras y las luces

- 1. Cámaras
- 2. Luces

#### Unidad didáctica 11.

#### La animación de objetos

1. La animación con Auto Key

- 2. La animación con Set Key
- 3. Edición de fotogramas clave
- 4. Propiedades de reproducción
- 5. Modificaciones desde la hoja de rodaje
- 6. El editor de curvas

#### Unidad didáctica 12.

#### Renderizado

1. ¿Qué es un render?

2. Renderización

## Módulo 2. **Diseño con 3ds max modelado de interiores**

### Unidad didáctica 1.

#### Proyecto

1. Presentación

2. Espacio de trabajo

3. Importación plano CAD

#### Unidad didáctica 2.

#### Creación del espacio

#### 1. Modelar el entorno

- 2. Creación de puertas
- 3. Creación de ventanas
- 4. Crear escaleras

#### Unidad didáctica 3.

#### Mobiliario de interiores

1. Modelado de objetos básicos 2. Importación de objetos de librerías

## Unidad didáctica 4.

#### Elementos de detalle

- 1. Rodapié y molduras
- 2. Crear cortinas
- 3. Crear objetos decorativos

#### Unidad didáctica 5. Texturizado

- 1. Creación y aplicación de materiales
- 2. Materiales

#### Unidad didáctica 6.

#### Iluminación y cámaras

- 1. Crear luz exterior
- 2. Crear luz interior
- 3. Modelado del entorno para renderizado
- 4. Cámaras

#### Unidad didáctica 7. Render final

1. Configuración del Renderizado

2. Resultados finales

3. Recorrido virtual

## Módulo 3. **Diseño con 3ds max modelado de exteriores**

#### Unidad didáctica 1.

#### Punto de partida

#### 1. Presentación

- 2. Estudio del proyecto
- 3. Importar un plano de AutoCAD a 3D Studio
- 4. Importar un modelo desde otros formatos

#### Unidad didáctica 2.

#### **Exteriores**

1. El proyecto

- 2. Importación del proyecto a 3D Studio
- 3. Acondicionamiento del entorno
- 4. Levantamiento del edificio
- 5. Modelado de elementos del edificio

#### Unidad didáctica 3. Mobiliario de exteriores

- 1. Diseño del mobiliario
- 2. Modelado de zona comedor exterior
- 3. Modelado de zona chill out
- 4. Modelado de zona de piscina
- 5. Modelado de luces exteriores
- 6. Modelado de estores
- 7. Modelado de vegetación

#### Unidad didáctica 4. Importación de componenetes

- 1. Importar modelos
- 2. Catálogos de descarga

## Unidad didáctica 5.

#### Texturizado e iluminación

1. Material Editor

2. Propiedades de los materiales

- 3. Art Render
- 4. Materiales y sombreadores mental ray

5. Iluminación

### Unidad didáctica 6.

#### Renderizado y presentación final

1. Cámaras

2. Renderizado

3. Conclusiones de lo aprendido

## Módulo 4. **Modelado y animación de personajes con 3d studio max**

#### Unidad didáctica 1.

#### Diseño y modelado de un personaje

1. Animación tridimensional frente a animación tradicional

2. Diseño del personaje

3. Preparar la escena

4. Modelar el cuerpo

5. La mano

6. Unión de las piezas

#### Unidad didáctica 2.

#### La cabeza

1. La cabeza

2. La oreja

3. Unir con el cuerpo

#### Unidad didáctica 3.

#### Terminando la figura

- 1. Unir las mitades
- 2. Modelar los elementos que faltan
- 3. Texturizar la figura

#### Unidad didáctica 4. Rigging

- 1. ¿Qué es el Rigging?
- 2. Animación facial
- 3. Aplicar Biped a un personaje
- 4. Los ojos y los dientes

#### Unidad didáctica 5. Herramientas para la animación

- 1. Los huesos
- 2. Expresiones
- 3. Auto Key y Set Key
- 4. La barra de tiempo
- 5. Propiedades de reproducción
- 6. La hoja de rodaje
- 7. El editor de curvas
- 8. Pasos

#### Unidad didáctica 6.

#### Animación de personajes

- 1. Teoría de la animación: los doce principios
- 2. Método de trabajo
- 3. Preparando la Demo Reel

## Módulo 5. **Diseño vectorial: adobe illustrator**

Unidad didáctica 1. Presentación

1. Presentación

Unidad didáctica 2.

#### Conceptos básicos

1. Novedades del programa

- 2. ¿Qué es un gráfico vectorial?
- 3. ¿Qué es un mapa de bits?

#### Unidad didáctica 3. Área de trabajo

- 1. La interfaz y área de trabajo
- 2. Abrir, colocar, exportar y guardar un archivo
- 3. Las paletas flotantes y vistas
- 4. Desplazarse por el documento
- 5. Modos de pantalla, reglas, guías y cuadrícula
- 6. Las mesas de trabajo
- 7. Ejercicios

#### Unidad didáctica 4. Seleccionar y organizar objetos

- 1. Herramientas de selección I
- 2. Herramientas de selección II
- 3. Trabajar con selecciones
- 4. Agrupar objetos y modos de aislamiento
- 5. Alinear y distribuir objetos
- 6. Ejercicios

#### Unidad didáctica 5. Crear formas básicas

#### 1. Crear formas básicas

- 2. Herramienta destello, línea y lápiz
- 3. Dibujar arcos, espirales y cuadrículas
- 4. Contorno y relleno
- 5. Herramienta borrador y suavizar
- 6. Ejercicios

#### Unidad didáctica 6.

#### Color y atributos de relleno

- 1. Modos de color
- 2. Colorear desde la paleta muestras
- 3. Cambiar trazo
- 4. Pintura interactiva
- 5. Paleta personalizada y paleta Muestras
- 6. Copiar atributos
- 7. Degradados y transparencias
- 8. Motivos
- 9. Volver a colorear la ilustración
- 10. Ejercicios

#### Unidad didáctica 7. Trazados y curvas bézier

1. Nociones sobre trazados 2. Herramienta pluma 3. Trabajar con trazados I 4. Trabajar con trazados II 5. Herramientas de manipulación vectorial 6. Ejercicios

#### Unidad didáctica 8.

#### Las capas

1. Acerca de las capas 2. El panel capas 3. Trabajar con capas I 4. Trabajar con capas II 5. Mascaras de recorte 6. Ejercicios

#### Unidad didáctica 9. Texto

1. Textos

2. Importar textos y crear columnas

- 3. Enlazar texto y el área de texto
- 4. Texto objetos y formatear texto
- 5. Propiedades de párrafo y estilos
- 6. Rasterizar y exportar texto
- 7. Atributos de Apariencia
- 8. Ortografía y envolventes
- 9. Ejercicios

#### Unidad didáctica 10.

#### Filtros, estilos y símbolos

1. Aplicar y editar efectos 2. Rasterización y efecto de sombra 3. Objetos en tres dimensiones 4. Mapeado 5. Referencia rápida de efectos 6. Estilos gráficos 7. Pinceles 8. Pincel de manchas 9. Símbolos 10. Ejercicios

#### Unidad didáctica 11. Transformar objetos

- 1. Escalar objetos
- 2. Rotar y distorsionar objetos
- 3. Colocar y reflejar objetos
- 4. Envolventes
- 5. Combinar objetos
- 6. Fusión de objetos
- 7. Ejercicios

### Unidad didáctica 12.

#### Gráficos web y otros formatos

- 1. Optimizar imágenes
- 2. Mapas de imagen
- 3. Sectores
- 4. Exportar e importar imágenes
- 5. Crear PDF
- 6. Automatizar tareas
- 7. Calcar mapa de bits
- 8. Ejercicios

#### Unidad didáctica 13. Impresión

1. Impresión: panorama general

2. Acerca del color

3. Información de documento

4. Opciones generales de impresión I

5. Opciones generales de impresión II

6. Archivos PostScript y degradados

7. Ejercicios

#### Unidad didáctica 14. Otras herramientas

1. Degradados en trazos

2. Creación de patrones

3. Cuadrícula de perspectiva

4. Gráficas

5. Herramienta rociar símbolos

6. Ejercicios

## Módulo 6. **Tratamiento y retoque digital de imágenes: photoshop**

Unidad didáctica 1. Presentación

1. Presentación

Unidad didáctica 2.

Conceptos básicos

1. Novedades del programa

2. Tipos de imágenes

3. Resolución de imagen

4. Formato PSD

5. Formatos de imagen

#### Unidad didáctica 3. Área de trabajo

- 1. Abrir y guardar una imagen
- 2. Crear un documento nuevo
- 3. Área de trabajo
- 4. Gestión de ventanas y paneles
- 5. Guardar un espacio de trabajo
- 6. Modos de pantalla
- 7. Prácticas

#### Unidad didáctica 4. Paneles y menús

- 1. Barra menú
- 2. Barra de herramientas
- 3. Opciones de Herramientas y barra de estado
- 4. Ventanas de Photoshop I
- 5. Ventanas de Photoshop II
- 6. Zoom y mano y ventana navegador
- 7. Prácticas

#### Unidad didáctica 5. Herramientas de selección

- 1. Herramientas de selección
- 2. Herramienta marco
- 3. Opciones de marco
- 4. Herramienta lazo
- 5. Herramienta Varita
- 6. Herramienta de selección rápida
- 7. Herramienta mover
- 8. Sumar restar selecciones
- 9. Modificar selecciones
- 10. Prácticas

#### Unidad didáctica 6.

#### Herramientas de dibujo y edición

1. Herramientas de dibujo y edición 2. Herramienta Pincel 3. Crear pinceles personalizados 4. Herramienta lápiz 5. Herramienta sustitución de color 6. Herramienta pincel historia 7. Herramienta pincel histórico 8. Herramienta degradado 9. Herramienta bote de pintura 10. Prácticas

#### Unidad didáctica 7. Herramientas de retoque y transformación

1. Herramientas de retoque y transformación 2. Herramienta recortar 3. Herramienta sector 4. Cambiar el tamaño del lienzo 5. Herramienta pincel corrector puntual 6. Herramienta ojos rojos 7. Tampón de clonar 8. Herramienta borrador 9. La Herramienta desenfocar 10. Herramienta sobreexponer y subexponer 11. Prácticas

#### Unidad didáctica 8.

#### Capas

1. Conceptos básicos de capas 2. El panel capas 3. Trabajar con capas I 4. Trabajar con capas II 5. Alinear capas 6. Rasterizar capas 7. Opacidad y fusión de capas 8. Estilos y efectos de capa 9. Capas de ajuste y relleno 10. Combinar capas 11. Prácticas

#### Unidad didáctica 9. Texto

1. Herramientas de texto 2. Introducir texto 3. Cambiar caja y convertir texto 4. Formato de caracteres 5. Formato de párrafo 6. Rasterizar y filtros en texto 7. Deformar texto 8. Crear estilos de texto 9. Relleno de texto con una imagen 10. Ortografía 11. Herramienta máscara de texto y texto 3D 12. Prácticas

#### Unidad didáctica 10.

#### Herramientas de dibujo

1. Herramientas de dibujo 2. Modos de dibujo 3. Herramienta pluma 4. Ventana trazados 5. Subtrazados 6. Convertir trazados en selecciones 7. Pluma de forma libre 8. Capas de forma 9. Herramienta forma 10. Prácticas

#### Unidad didáctica 11. Reglas, acciones, filtros y canales

- 1. Reglas, guías y cuadrícula
- 2. Herramienta regla
- 3. Acciones
- 4. Filtros
- 5. Objetos inteligentes
- 6. Canales
- 7. Máscara rápida
- 8. Canales Alfa
- 9. Prácticas

#### Unidad didáctica 12.

#### Transformar imágenes y gráficos web

- 1. Transformación de una imagen
- 2. Deformar un elemento
- 3. Tamaño de la imagen
- 4. Resolución imagen y monitor
- 5. Rollover
- 6. Los sectores
- 7. Tipos de sectores
- 8. Propiedades de los sectores
- 9. Modificar sectores
- 10. Optimizar imágenes
- 11. Guardar para web
- 12. Generar recursos de imagen
- 13. Prácticas

#### Unidad didáctica 13. Impresión

1. Impresión

2. Impresión de escritorio

3. Pruebas de color en pantalla

4. Perfiles de color

5. Imprimir una imagen

6. Preparación de archivos para imprenta

7. Prácticas

### Unidad didáctica 14.

#### 3d

1. Fundamentos 3D

2. Herramientas de objeto y de cámara 3D

3. Creación de formas 3D

4. Descripción general del panel 3D

5. Prácticas

#### Unidad didáctica 15.

Vídeo y animaciones

1. Capas de vídeo e importar vídeo

2. El panel Movimiento

3. Animación a partir de una secuencia de imágenes

4. Animaciones de línea de tiempo

5. Guardar y exportar

6. Prácticas

## Módulo 7. **Proyecto fin de máster**

## <span id="page-16-0"></span>metodología de aprendizaje

La configuración del modelo pedagógico por el que apuesta INESEM, requiere del uso de herramientas que favorezcan la colaboración y divulgación de ideas, opiniones y la creación de redes de conocimiento más colaborativo y social donde los alumnos complementan la formación recibida a través de los canales formales establecidos.

![](_page_16_Picture_2.jpeg)

Nuestro sistema de aprendizaje se fundamenta en *cinco* pilares que facilitan el estudio y el desarrollo de competencias y aptitudes de nuestros alumnos a través de los siguientes entornos:

Secretaría

Sistema que comunica al alumno directamente con nuestro asistente virtual permitiendo realizar un seguimiento personal de todos sus trámites administrativos.

### Revista Digital

Espacio de actualidad donde encontrar publicaciones relacionadas con su área de formación. Un excelente grupo de colabradores v redactores, tanto internos como externos. que aportan una dosis de su conocimiento y experiencia a esta red colaborativa de información.

## pilares del Webinars método

Comunidad

## Webinars

Píldoras formativas mediante el formato audiovisual para complementar los itinerarios formativos y una práctica que acerca a nuestros alumnos a la realidad empresarial.

Master en Animación 3D y Creación de Personajes [ 32 ] [INESEM BUSINESS SCHOOL](https://www.inesem.es/) Master en Animación 3D y Creación de Personajes [ 33 ] [INESEM BUSINESS SCHOOL](https://www.inesem.es/)

### **Campus Virtual**

Entorno Personal de Aprendizaje que permite gestionar al alumno su itinerario formativo, accediendo a multitud de recursos complementarios que enriquecen el proceso formativo así como la interiorización de conocimientos gracias a una formación práctica, social y colaborativa.

#### Comunidad

Espacio de encuentro que pemite el contacto de alumnos del mismo campo para la creación de vínculos profesionales. Un punto de intercambio de información, sugerecias y experiencias de miles de usuarios.

Con nuestra metodología de aprendizaje online, el alumno comienza su andadura en INESEM Business School a través de un campus virtual diseñado exclusivamente para desarrollar el itinerario formativo con el objetivo de mejorar su perfil profesional. El alumno debe avanzar de manera autónoma a lo largo de las diferentes unidades didácticas así como realizar las actividades y autoevaluaciones correspondientes.

El equipo docente y un tutor especializado harán un seguimiento exhaustivo, evaluando todos los progresos del alumno así como estableciendo una línea abierta para la resolución de consultas.

## <span id="page-17-0"></span>SERVICIO DE **Orientación** de Carrera

Nuestro objetivo es el asesoramiento para el desarrollo de tu carrera profesional. Pretendemos capacitar a nuestros alumnos para su adecuada adaptación al mercado de trabajo facilitándole su integración en el mismo. Somos el aliado ideal para tu crecimiento profesional, aportando las capacidades necesarias con las que afrontar los desafíos que se presenten en tu vida laboral y alcanzar el éxito profesional. Gracias a nuestro Departamento de Orientación de Carrera se gestionan más de 500 convenios con empresas, lo que nos permite contar con una plataforma propia de empleo que avala la continuidad de la formación y donde cada día surgen nuevas oportunidades de empleo. Nuestra bolsa de empleo te abre las puertas hacia tu futuro laboral.

![](_page_17_Picture_2.jpeg)

En INESEM

Ofrecemos a nuestros alumnos **facilidades** económicas y financieras para la realización del pago de matrículas,

## <span id="page-18-0"></span>Financiación y becas

todo ello 100% sin intereses. INESEM continúa ampliando su programa de becas para acercar y posibilitar el aprendizaje continuo al máximo número de personas. Con el fin de adaptarnos a las necesidades de todos los perfiles que componen nuestro alumnado.

![](_page_18_Picture_5.jpeg)

Master en Animación 3D y Creación de Personajes [ 39 ] [INESEM BUSINESS SCHOOL](https://www.inesem.es/)

# Masters Profesionales

Master en Animación 3D y Creación de Personajes

## *Impulsamos tu carrera profesional*

![](_page_20_Picture_1.jpeg)

## **INESEM**

### **BUSINESS SCHOOL**

# www.inesem.es

![](_page_20_Picture_5.jpeg)

**958 05 02 05** formacion@inesem.es  $\vert$  Gestionamos acuerdos con más de 2000

empresas y tramitamos más de 500 ofertas profesionales al año.

Facilitamos la incorporación y el desarrollo de los alumnos en el mercado laboral a lo largo de toda su carrera profesional.